# **playlistfromsong Documentation**

*Release 2.1.1*

**Zack**

**Oct 28, 2017**

## **Contents**

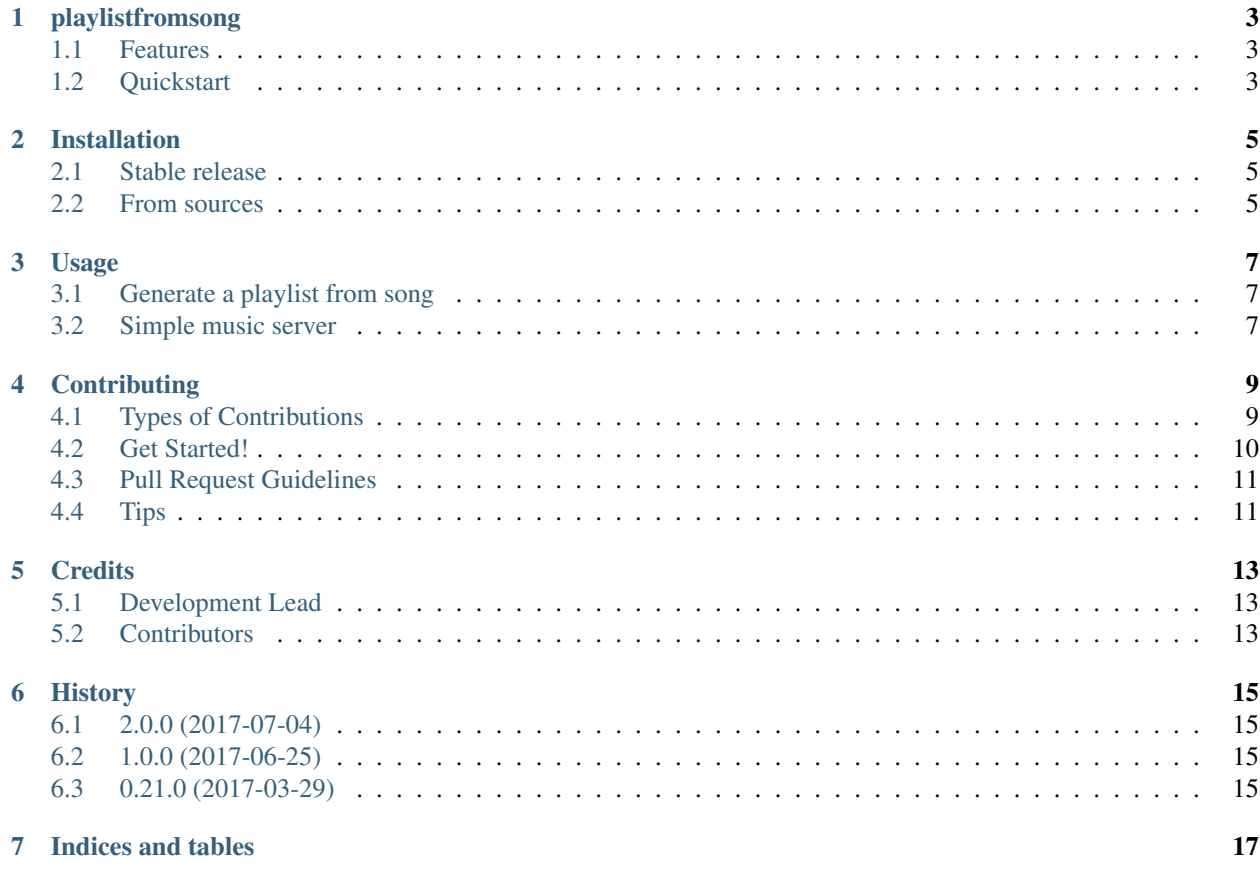

Contents:

## CHAPTER<sup>1</sup>

## playlistfromsong

<span id="page-6-0"></span>Generate an offline playlist from a single song.

#### <span id="page-6-1"></span>**Features**

- Similar song matching using last.fm or Spotify
- Automatic downloading of songs
- Builtin music server for webhooks

#### <span id="page-6-2"></span>**Quickstart**

First install [ffmpeg:](https://ffmpeg.org/download.html)

```
sudo apt-get install ffmpeg (DEBIAN)
brew install ffmpeg (MAC)
```
Install with pip:

```
pip install playlistfromsong
```
Download a playlist of 5 songs similar to Miles Davis' *Blue In Green*:

```
playlistfromsong --song 'Miles Davis Blue In Green' --num 5 -f /path/to/save
```
Use a bearer token --bearer to use Spotify to find suggestions:

```
playlistfromsong --song 'Miles Davis Blue In Green' --num 5 -f /path/to/save -b
˓→'BEARER'
```
For more complete usage, see the docs.

### Installation

#### <span id="page-8-1"></span><span id="page-8-0"></span>**Stable release**

To install playlistfromsong, run this command in your terminal:

**\$** pip install playlistfromsong

This is the preferred method to install playlistfromsong, as it will always install the most recent stable release.

If you don't have [pip](https://pip.pypa.io) installed, this [Python installation guide](http://docs.python-guide.org/en/latest/starting/installation/) can guide you through the process.

#### <span id="page-8-2"></span>**From sources**

The sources for playlistfromsong can be downloaded from the [Github repo.](https://github.com/schollz/playlistfromsong)

You can either clone the public repository:

**\$** git clone git://github.com/schollz/playlistfromsong

Or download the [tarball:](https://github.com/schollz/playlistfromsong/tarball/master)

**\$** curl -OL https://github.com/schollz/playlistfromsong/tarball/master

Once you have a copy of the source, you can install it with:

```
$ python setup.py install
```
#### Usage

#### <span id="page-10-1"></span><span id="page-10-0"></span>**Generate a playlist from song**

Download a playlist from a song by specifying the artist and the song:

playlistfromsong -s 'Miles Davis Blue In Green'

By default, three songs are downloaded (the original song plus 2 that are similar), but you can change this with -n:

playlistfromsong -s 'Miles Davis Blue In Green' -n 30

By default, the similar songs are found using last.fm, but you can choose to use Spotify instead, by providing a bearer token. Obtain a bearer token by going to <https://developer.spotify.com/web-api/console/get-track/> and click "Get OAUTH\_TOKEN". Then apply your token::

playlistfromsong -s 'Miles Davis Blue In Green' -n 30 -b 'TOKEN'

Finally, you can specify a specific place to store the files by using the  $-f$  flag:

playlistfromsong -s 'Miles Davis Blue In Green' -f /music

#### <span id="page-10-2"></span>**Simple music server**

There is a built-in simple music server that you can use to play your music, but also includes an API for webhooks for automatically generating playlists from songs.

Star the server using:

playlistfromsong --serve -f /path/to/music

The default port is 5000, and you should be able to see your server at [http://localhost:5000.](http://localhost:5000) You can also specify the port with --port X.

There are routes for directly downloading songs. For instance, to generate a playlist in the current folder, just open:

http://localhost:5000/download/10/Miles Davis Blue In Green

This is very effective for using with IFTTT to automatically download playlists based on songs that are liked on Youtube / Spotify.

### **Contributing**

<span id="page-12-0"></span>Contributions are welcome, and they are greatly appreciated! Every little bit helps, and credit will always be given. You can contribute in many ways:

### <span id="page-12-1"></span>**Types of Contributions**

#### **Report Bugs**

Report bugs at [https://github.com/schollz/playlistfromsong/issues.](https://github.com/schollz/playlistfromsong/issues)

If you are reporting a bug, please include:

- Your operating system name and version.
- Any details about your local setup that might be helpful in troubleshooting.
- Detailed steps to reproduce the bug.

#### **Fix Bugs**

Look through the GitHub issues for bugs. Anything tagged with "bug" and "help wanted" is open to whoever wants to implement it.

#### **Implement Features**

Look through the GitHub issues for features. Anything tagged with "enhancement" and "help wanted" is open to whoever wants to implement it.

#### **Write Documentation**

playlistfromsong could always use more documentation, whether as part of the official playlistfromsong docs, in docstrings, or even on the web in blog posts, articles, and such.

#### **Submit Feedback**

The best way to send feedback is to file an issue at [https://github.com/schollz/playlistfromsong/issues.](https://github.com/schollz/playlistfromsong/issues)

If you are proposing a feature:

- Explain in detail how it would work.
- Keep the scope as narrow as possible, to make it easier to implement.
- Remember that this is a volunteer-driven project, and that contributions are welcome :)

#### <span id="page-13-0"></span>**Get Started!**

Ready to contribute? Here's how to set up *playlistfromsong* for local development.

- 1. Fork the *playlistfromsong* repo on GitHub.
- 2. Clone your fork locally:

\$ git clone git@github.com:your\_name\_here/playlistfromsong.git

3. Install your local copy into a virtualenv. Assuming you have virtualenvwrapper installed, this is how you set up your fork for local development:

```
$ mkvirtualenv playlistfromsong
$ cd playlistfromsong/
$ python setup.py develop
```
4. Create a branch for local development:

\$ git checkout -b name-of-your-bugfix-or-feature

Now you can make your changes locally.

5. When you're done making changes, check that your changes pass flake8 and the tests, including testing other Python versions with tox:

```
$ flake8 playlistfromsong tests
$ python setup.py test or py.test
$ tox
```
To get flake8 and tox, just pip install them into your virtualenv.

6. Commit your changes and push your branch to GitHub:

```
$ git add .
$ git commit -m "Your detailed description of your changes."
$ git push origin name-of-your-bugfix-or-feature
```
7. Submit a pull request through the GitHub website.

## <span id="page-14-0"></span>**Pull Request Guidelines**

Before you submit a pull request, check that it meets these guidelines:

- 1. The pull request should include tests.
- 2. If the pull request adds functionality, the docs should be updated. Put your new functionality into a function with a docstring, and add the feature to the list in README.rst.
- 3. The pull request should work for Python 2.6, 2.7, 3.3, 3.4 and 3.5, and for PyPy. Check [https://travis-ci.org/](https://travis-ci.org/schollz/playlistfromsong/pull_requests) [schollz/playlistfromsong/pull\\_requests](https://travis-ci.org/schollz/playlistfromsong/pull_requests) and make sure that the tests pass for all supported Python versions.

## <span id="page-14-1"></span>**Tips**

To run a subset of tests:

\$ py.test tests.test\_playlistfromsong

## **Credits**

## <span id="page-16-1"></span><span id="page-16-0"></span>**Development Lead**

• Zack [<hypercube.platforms@gmail.com>](mailto:hypercube.platforms@gmail.com)

## <span id="page-16-2"></span>**Contributors**

None yet. Why not be the first?

## History

## <span id="page-18-1"></span><span id="page-18-0"></span>**2.0.0 (2017-07-04)**

• New --server option for starting a music server

## <span id="page-18-2"></span>**1.0.0 (2017-06-25)**

• Move to cookiecutter for improved packaging and tests

## <span id="page-18-3"></span>**0.21.0 (2017-03-29)**

• First stable release

Indices and tables

- <span id="page-20-0"></span>• genindex
- modindex
- search